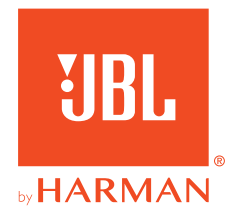

# **JBL QUANTUM** Stream Studio

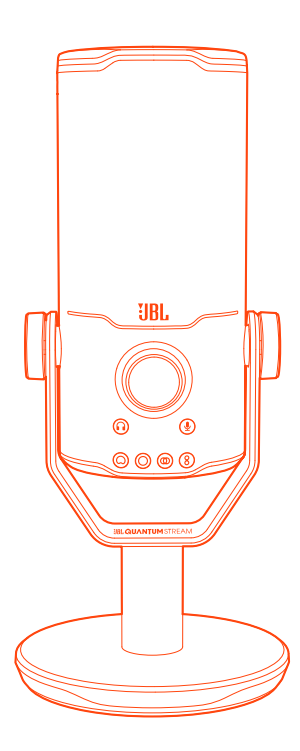

## MODE D'EMPLOI

# **TABLE DES MATIÈRES**

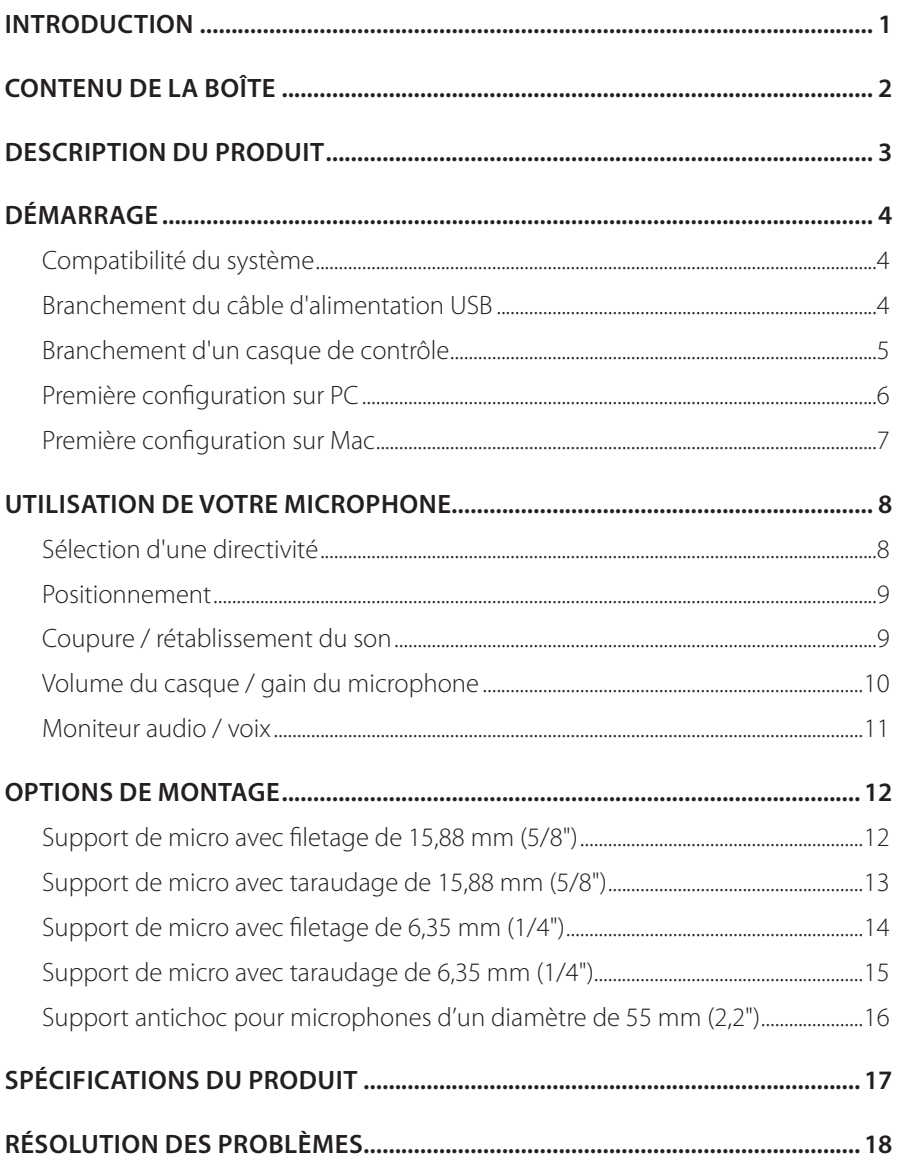

# <span id="page-2-0"></span>**Introduction**

Félicitations pour votre achat! Ce manuel contient des informations sur le microphone JBL Quantum Stream Studio. Nous vous invitons à prendre quelques minutes pour lire ce manuel, qui décrit le produit et inclut des instructions pas à pas pour vous aider dans son installation et sa mise en route. Lisez et comprenez tous les avertissements et toutes les précautions avant d'utiliser ce produit.

Pour toute question sur ce produit ou son fonctionnement, veuillez contacter votre détaillant ou le service clientèle, ou rendez-nous visite sur www.JBLQuantum.com

# <span id="page-3-0"></span>**Contenu de la boîte**

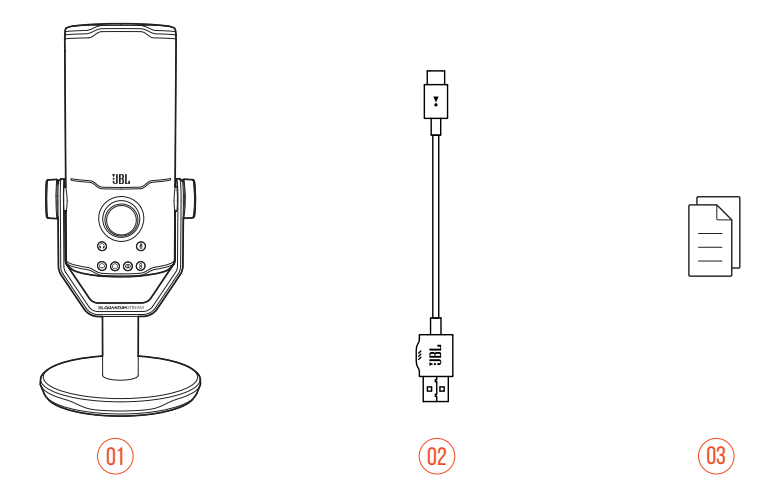

- 01 Microphone JBL Quantum Stream Studio
- 02 Câble d'alimentation USB (USB-A vers USB-C)
- 03 GDR, carte de garantie et fiche de sécurité

## <span id="page-4-0"></span>**Description du produit**

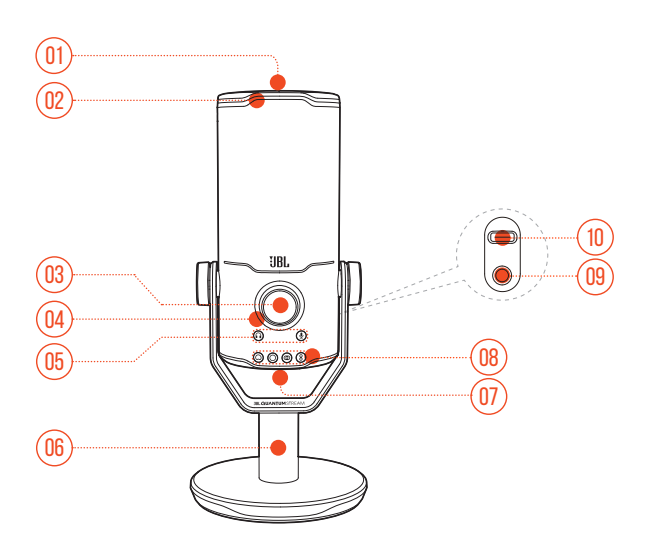

#### $n_1$   $\approx$

- **•** Coupe ou active le microphone.
- Anneau lumineux (éclairage RVB + indicateur coupure/activation)
- Bouton de volume
	- **•** Réglage du volume du casque, du gain du microphone ou le moniteur audio/voix.
- Indicateur de volume (casque | microphone | moniteur audio/voix | VU-mètre)
- Indicateurs de mode (casque | microphone | moniteur audio/voix)
- Pied du microphone
- 07 Bouton de directivité
- Témoins de directivité (cardioïde/ominidirectionnel/stéréo/bidirectionnel)
- Prise casque de 3,5 mm
- Prise USB-C

# <span id="page-5-0"></span>**Démarrage**

## **Compatibilité du système**

- **•** PC et Mac (bureau ou portable) avec prises USB-A ou USB-C
- **•** Appareils mobiles avec prises USB-C
- **•** PlayStation™ : Console PS4/PS5 avec prise USB-A
- **•** Nintendo Switch™ avec prise USB-C et console Nintendo Switch™ avec prise USB-A

## **Branchement du câble d'alimentation USB**

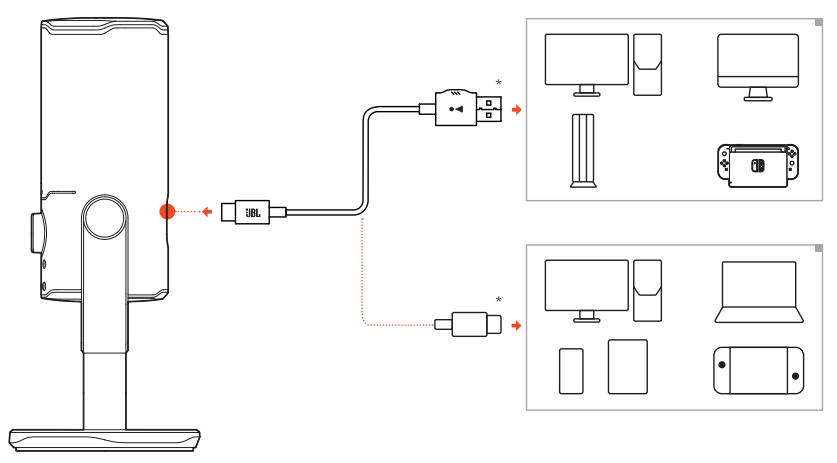

- **1.** Branchez la fiche USB-C sur votre microphone.
- **2.** Branchez la fiche USB-A sur votre PC, Mac, console PS4/PS5 ou console Nintendo Switch™.
- **•** Vous pouvez également utiliser un câble USB-C vers USB-C pour connecter le microphone à des appareils compatibles.
	- Le microphone s'allume.

#### <span id="page-6-0"></span>**REMARQUES :**

- **•** Utilisez le câble d'origine pour obtenir les meilleures performances. Les câbles USB tiers peuvent ne pas fonctionner avec tous les modèles des dits appareils.
- **•** L'emballage n'inclut pas de câble USB-C vers USB-C. La connectivité avec l'USB-C peut ne pas fonctionner avec tous les modèles des dits appareils.

### **Branchement d'un casque de contrôle**

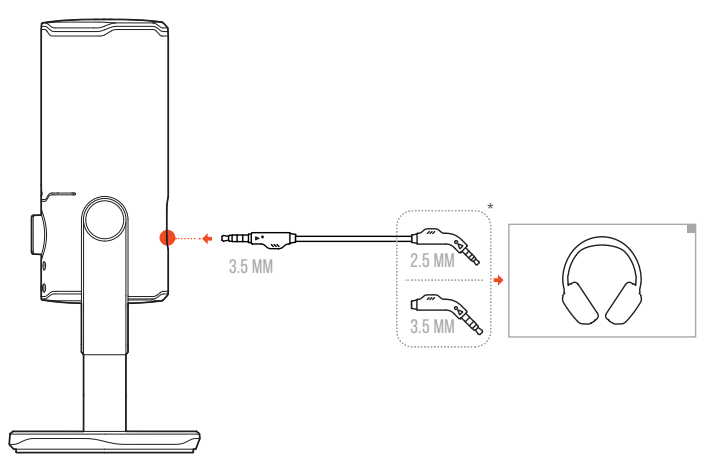

- **1.** Branchez un câble 3,5 mm vers 3,5 mm ou un câble 3,5 mm vers 2,5 mm dans la prise casque du microphone.
- **2.** Branchez l'autre extrémité sur un casque de contrôle.
	- Vous pouvez entendre les sons du microphone et de l'appareil connecté (PC, Mac, etc.).

#### **REMARQUE :**

**•** Le câble audio n'est pas inclus dans l'ensemble.

## <span id="page-7-0"></span>**Première configuration sur PC**

Téléchargez JBL QuantumENGINE depuis www.jblquantum.com/engine pour accéder à toutes les fonctionnalités de votre JBL Quantum Stream Studio, telles que les paramètres d'égalisation, la sélection de la directivité, le monitorage audio/voix et la personnalisation de l'éclairage.

### **Prérequis logiciels**

Plate-forme : Windows 10 (64 bits uniquement) / Windows 11

500 Mo d'espace disque libre pour l'installation

- **1.** Connectez le microphone à votre PC via une connexion USB.
- **2.** Allez dans « **Sound Settings** » (paramètre du son) -> « **Sound Control Panel** » (panneau de configuration du son).
- **3.** Sous « **Playback** » (Lecture) sélectionnez « **JBL Quantum Stream Studio** » puis « **Set Default** » (Définir par défaut) -> « **Default Device** » (Périphérique par défaut).
- **4.** Sous « **Recording** » (Enregistrement), sélectionnez « **JBL Quantum Stream Studio** » puis « **Set Default** » (Définir par défaut) -> « **Default Device** » (Périphérique par défaut).
- **5.** Suivez les instructions à l'écran pour personnaliser vos réglages audio.

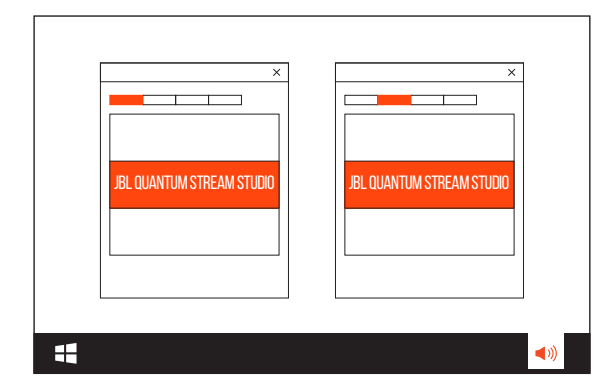

#### <span id="page-8-0"></span>**REMARQUE :**

**•** Par défaut, tous les sons sont transmis via le microphone JBL Quantum Stream Studio et émis par le casque qui lui est connecté. Pour entendre directement le son du PC, sélectionnez la carte son du PC comme périphérique par défaut.

## **Première configuration sur Mac**

- **1.** Connectez le microphone à votre Mac via une connexion USB.
- **2.** Allez dans le menu Apple et sélectionnez « **System Preferences** » (Préférences Système).
- **3.** Sous « **Output** » (Sortie) sélectionnez « **JBL Quantum Stream Studio** » pour la sortie du son.
- **4.** Sous « **Input** » (Entrée) sélectionnez « **JBL Quantum Stream Studio** » pour l'entrée du son.
- **5.** Suivez les instructions à l'écran pour personnaliser vos réglages audio.

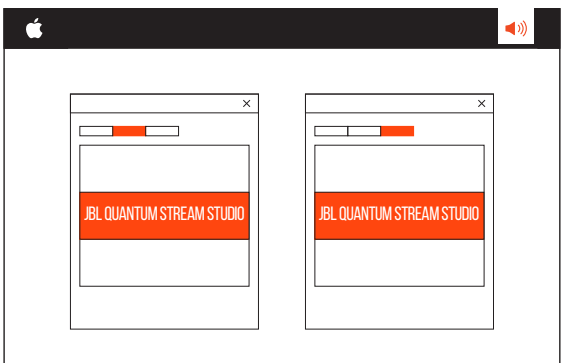

#### **REMARQUE :**

**•** Par défaut, tous les sons sont transmis via le microphone JBL Quantum Stream Studio et émis par le casque qui lui est connecté. Pour entendre le son directement depuis le Mac, sélectionnez les haut-parleurs intégrés.

# <span id="page-9-0"></span>**Utilisation de votre microphone**

## **Sélection d'une directivité**

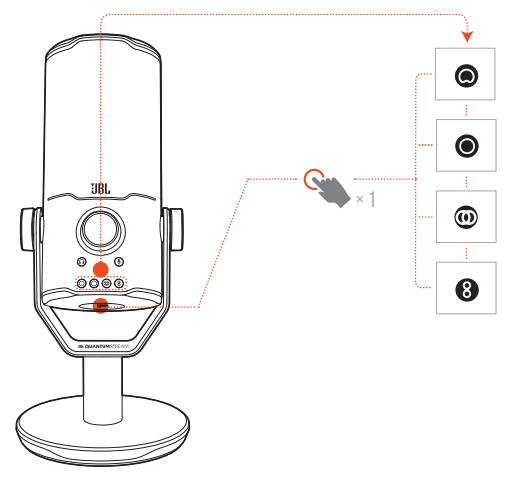

La directivité définit une sensibilité de prise de son du microphone en fonction de son angle et de ses directions. Sélectionnez la directivité appropriée en fonction de vos besoins d'enregistrement.

**•** Appuyez sur le bouton de directivité pour parcourir cardioïde (par défaut), omnidirectionnel, stéréo et bidirectionnel.

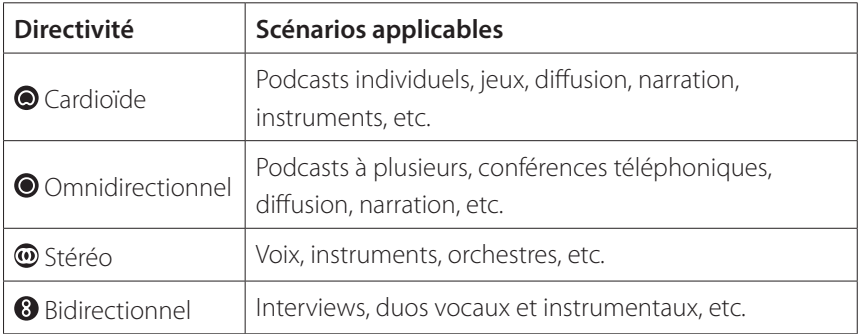

## <span id="page-10-0"></span>**Positionnement**

Pour des performances optimales, parlez vers le côté plutôt que vers le haut du microphone.

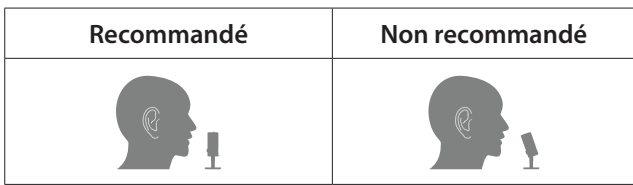

## **Coupure / rétablissement du son**

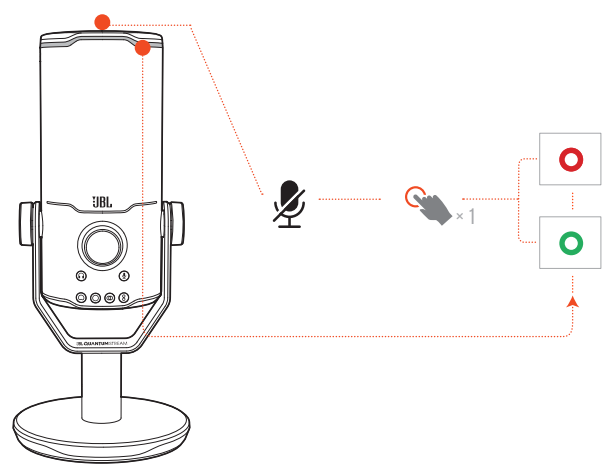

Appuyez sur  $\mathcal Z$  au sommet pour couper ou activer le microphone.

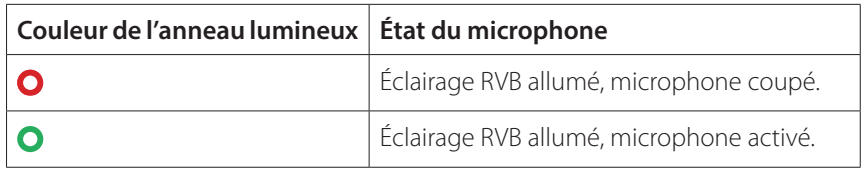

## <span id="page-11-0"></span>**Volume du casque / gain du microphone**

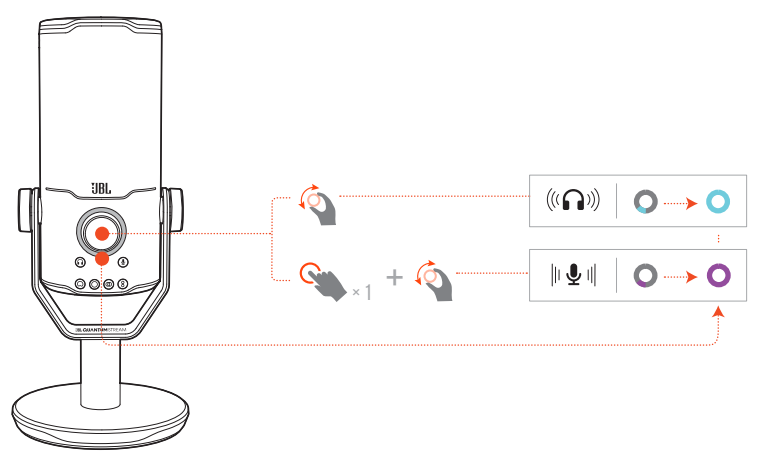

#### **Réglage du volume du casque :**

- **•** Tournez le bouton du volume dans le sens horaire ou antihoraire.
	- L'indicateur de volume s'allume turquoise et change avec le réglage de volume du casque.
	- $\rightarrow$  L'indicateur de volume clignote deux fois turquoise lorsque le volume maximal ou minimal du casque est atteint.

#### **Réglage du gain du microphone :**

- **•** Appuyez une fois sur le bouton du volume puis tournez-le dans le sens horaire ou antihoraire.
	- L'indicateur de volume s'allume violet et change avec le réglage de gain du microphone.
	- L'indicateur de volume clignote deux fois violet lorsque le gain maximal ou minimal du microphone est atteint.

### <span id="page-12-0"></span>**Moniteur audio / voix**

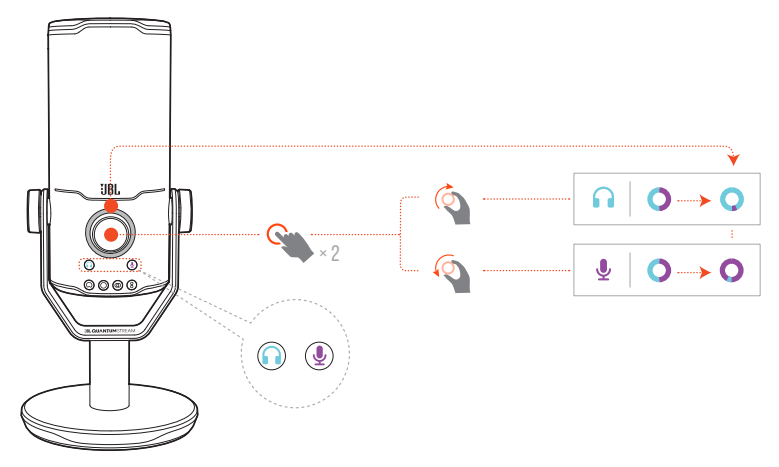

#### **Réglage du moniteur audio/voix :**

- **•** Appuyez deux fois sur le bouton du volume puis tournez-le dans le sens horaire ou antihoraire.
	- L'indicateur de volume s'allume sous la forme d'un anneau bicolore. Le rapport des couleurs de l'anneau change avec votre réglage du moniteur audio/voix.

# <span id="page-13-0"></span>**Options de montage**

Vous pouvez poser le microphone directement sur une surface plane, ou le monter sur des accessoires compatibles (non inclus).

### **Support de micro avec filetage de 15,88 mm (5/8")**

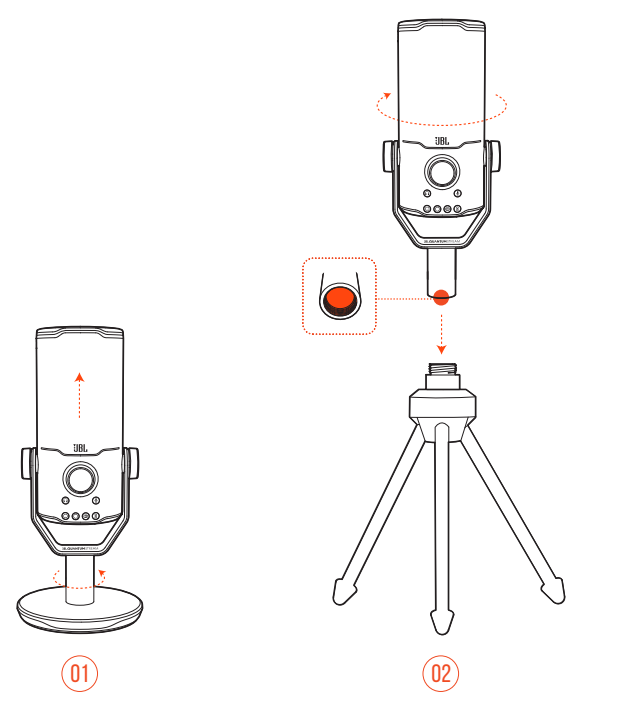

- **1.** Détachez le microphone et l'attache de la base ronde pour dévoiler le taraudage de 15,88 mm (5/8").
- **2.** Fixez solidement le microphone et l'attache sur un support de micro (trépied, perche, etc.) avec un filetage de 15,88 mm (5/8").

### <span id="page-14-0"></span>**Support de micro avec taraudage de 15,88 mm (5/8")**

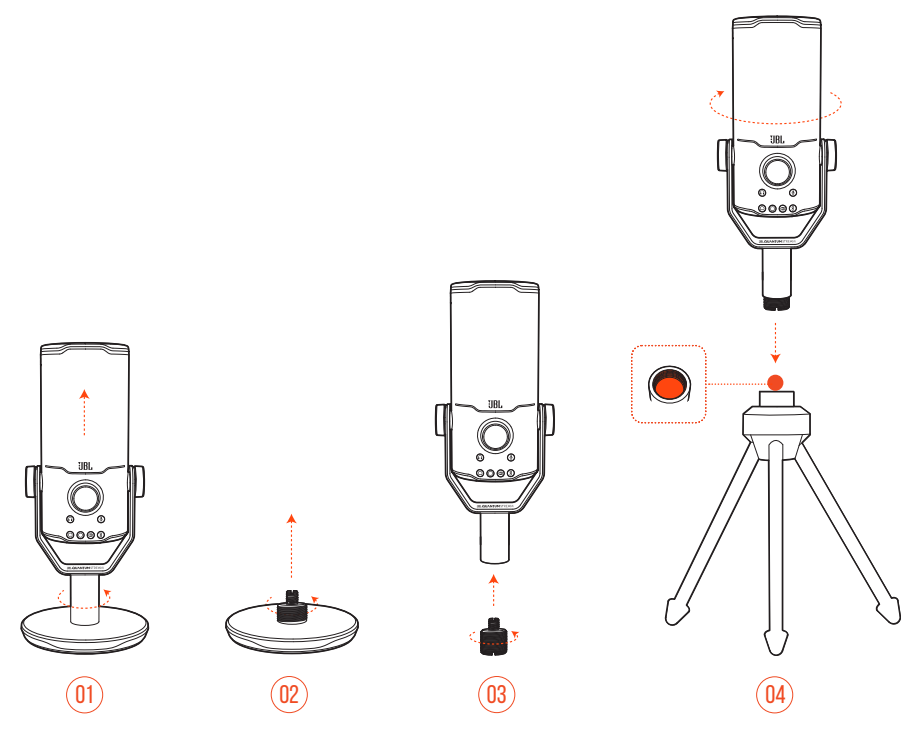

- **1.** Détachez le microphone et l'attache de la base ronde.
- **2.** Détachez l'adaptateur à visser de la base ronde.
- **3.** Vissez l'adaptateur sur l'attache avec le filetage de 15,88 mm (5/8") visible.
- **4.** Fixez solidement le microphone et l'attache sur un support de micro (trépied, perche, etc.) avec un taraudage de 15,88 mm (5/8").

## <span id="page-15-0"></span>**Support de micro avec filetage de 6,35 mm (1/4")**

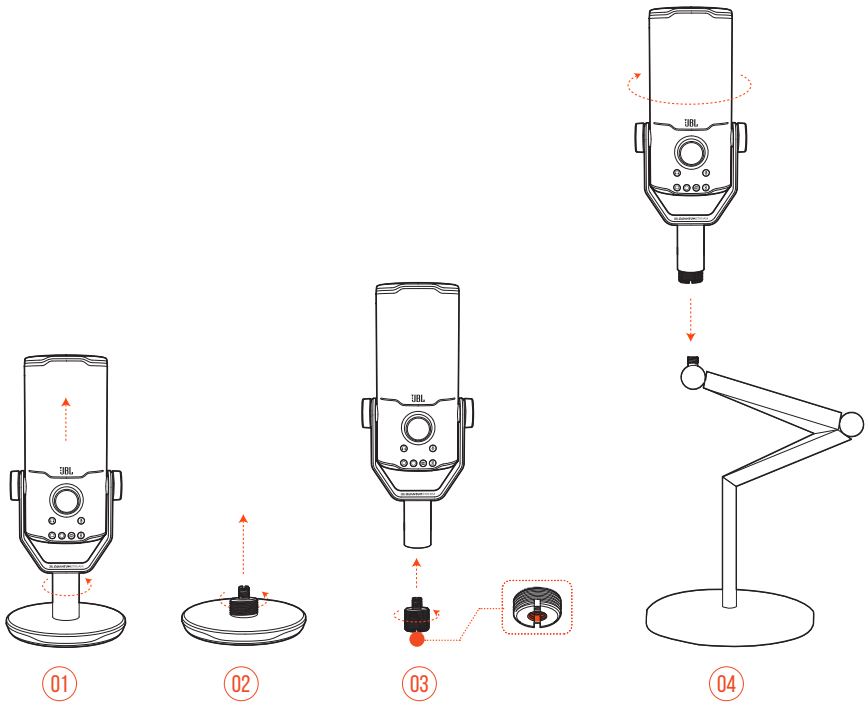

- **1.** Détachez le microphone et l'attache de la base ronde.
- **2.** Détachez l'adaptateur à visser de la base ronde.
- **3.** Vissez l'adaptateur sur l'attache avec le taraudage de 6,35 mm (1/4") visible.
- **4.** Fixez solidement le microphone et l'attache sur un support de micro (trépied, perche, etc.) avec un filetage de 6,35 mm (1/4").

### <span id="page-16-0"></span>**Support de micro avec taraudage de 6,35 mm (1/4")**

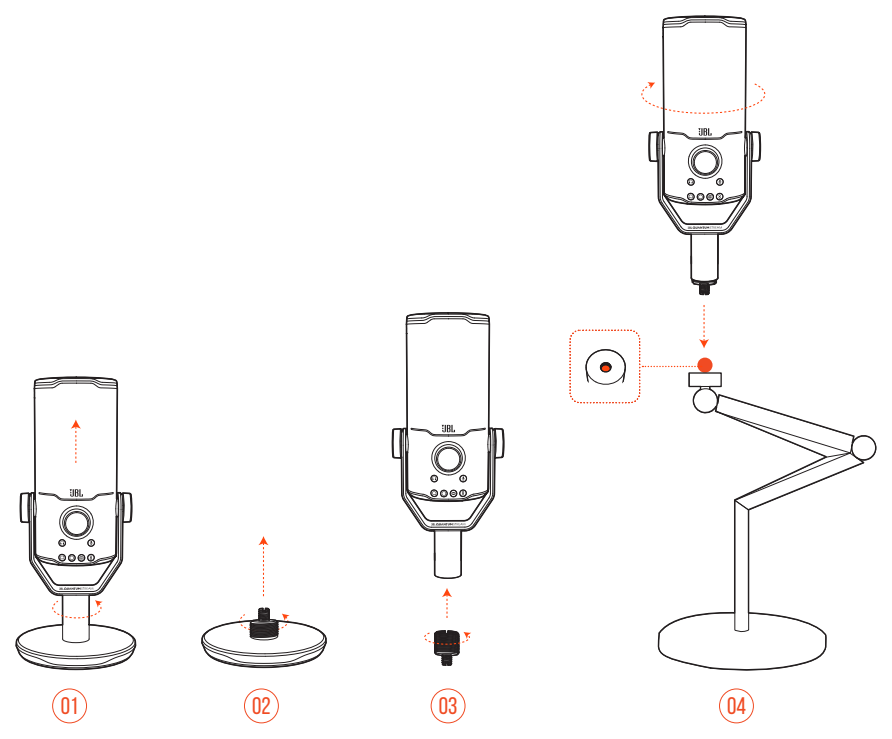

- **1.** Détachez le microphone et l'attache de la base ronde.
- **2.** Détachez l'adaptateur à visser de la base ronde.
- **3.** Vissez l'adaptateur sur l'attache avec le filetage de 6,35 mm (1/4") visible.
- **4.** Fixez solidement le microphone et l'attache sur un support de micro (trépied, perche, etc.) avec un taraudage de 6,35 mm (1/4").

### <span id="page-17-0"></span>**Support antichoc pour microphones d'un diamètre de 55 mm (2,2")**

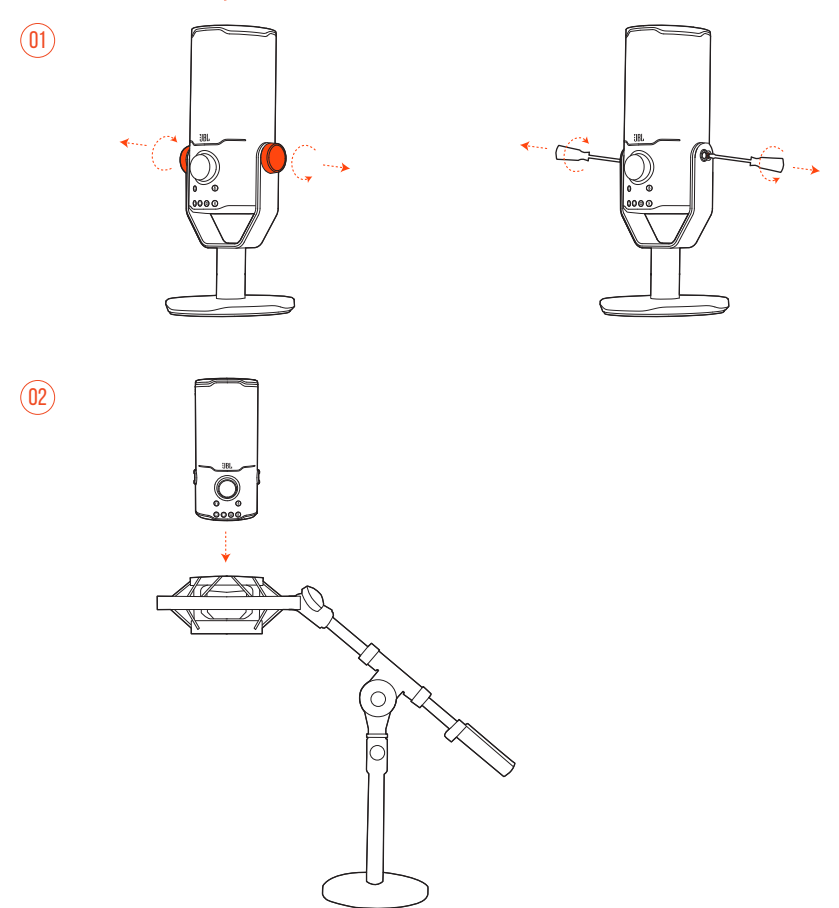

- **1.** Détachez le microphone de l'attache de la base ronde.
- **2.** Fixez le microphone sur un support antichoc supportant en toute sécurité des microphones d'un diamètre de 55 mm (2,2").

# <span id="page-18-0"></span>**Spécifications du produit**

#### **MICROPHONE**

- Alimentation requise / Consommation : 5 V = 500 mA
- **•** Fréquences d'échantillonnage : 44,1 kHz / 48 kHz / 96 kHz / 192 kHz
- **•** Débit binaire : 16 / 24 bits
- **•** Capsules : 3 microphones à condensateur électret de 14 mm
- **•** Directivité : Cardioïde, omnidirectionnel, stéréo, bidirectionnel
- **•** Réponse en fréquence : 50 Hz 16 kHz
- **•** Sensibilité : -37 ± 3 dB (1 kHz à 1 Pa, 0 dB = 1 v/Pa)
- **•** SPL maximal : 110 dB

#### **AMPLIFICATEUR DE CASQUE**

- **•** Impédance : 16 ohms / 32 ohms
- **•** Puissance de sortie (RMS) : 42 mWrms par canal (charge = 32 ohms)
- $DHT: < 0.5\%$  (charge  $= 32$  ohms)
- **•** Réponse en fréquence : 20 Hz 20 kHz
- **•** Signal sur bruit : 92 dB avec une fréquence d'échantillonnage de 48 kHz, 92 dB avec une fréquence d'échantillonnage de 192 kHz, (pondération A)

#### **DIMENSIONS - MICRO AVEC PIED**

- **•** Dimensions (L x P x H) : 9,0 cm x 9,0 cm x 20,45 cm / 3,54" x 3,54" x 8,05"
- **•** Poids : 554,7 g / 1,223 lbs

#### **REMARQUE :**

**•** Les caractéristiques techniques peuvent faire l'objet de modifications sans préavis.

# <span id="page-19-0"></span>**Résolution des problèmes**

Si vous rencontrez des problèmes lors de l'utilisation de ce produit, vérifiez les points suivants avant de requérir le service.

#### **Pas d'alimentation**

**•** Vérifiez que le microphone est correctement branché et compatible avec votre PC, Mac ou console de jeu.

### **Pas de son dans mon casque**

- **•** Vérifiez que le microphone est correctement branché à votre casque et à votre PC, Mac ou console de jeu.
- **•** Vérifiez que vous avez choisi **JBL Quantum Stream Studio** comme source audio de votre PC, Mac ou console de jeu.
- **•** Réglez le volume de votre casque et vérifiez que votre microphone n'est pas coupé.

#### **Retour dans les haut-parleurs**

- **•** Il se produit lorsque le son du haut-parleur est capté par votre microphone et renvoyé dans le haut-parleur après avoir été ré-amplifié. Essayez ceci pour éliminer le retour dans les haut-parleurs :
	- **•** Ajustez la position de telle façon que le haut-parleur ne soit pas trop près du microphone et ne pointe pas directement vers celui-ci.
	- **•** Réduisez le volume du haut-parleur et le gain du microphone à un niveau approprié.

### **Son déformé**

- **•** Réduisez le gain du microphone à un niveau approprié.
- **•** Ajustez la position du microphone afin qu'il ne soit pas trop près de la source sonore.

#### **Mauvais son ou son pas assez fort**

- **•** Augmentez le gain du microphone à un niveau approprié.
- **•** Rapprochez le microphone de la source sonore.
- **•** Sélectionnez une directivité appropriée.
- **•** Parlez vers le côté du microphone plutôt que vers son sommet.

### **Mes coéquipiers ne peuvent pas entendre ma voix**

- **•** Vérifiez que vous avez choisi **JBL Quantum Stream Studio** comme périphérique d'enregistrement dans les paramètres de son de votre PC, Mac ou console de jeu.
- **•** Vérifiez que le microphone n'est pas coupé.

#### **Je ne peux pas m'entendre quand je parle**

**•** Pour entendre votre voix lorsque vous parlez, vous pouvez appuyer deux fois sur le bouton de volume, puis le tourner dans le sens horaire ou antihoraire pour régler le moniteur audio/voix.

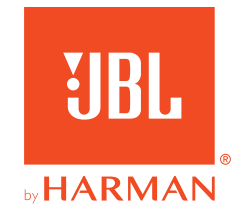